# Kent Agerlund kea@Coretech.dk

Chief System Management Architect

Coretech Denmark

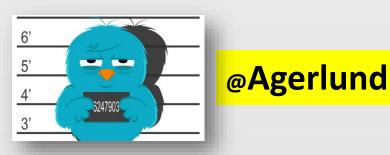

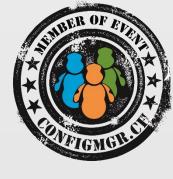

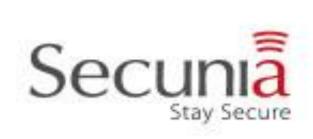

# Compliance Settings – the new orange in Enterprise Client Management

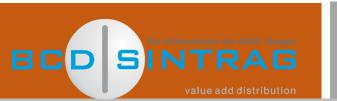

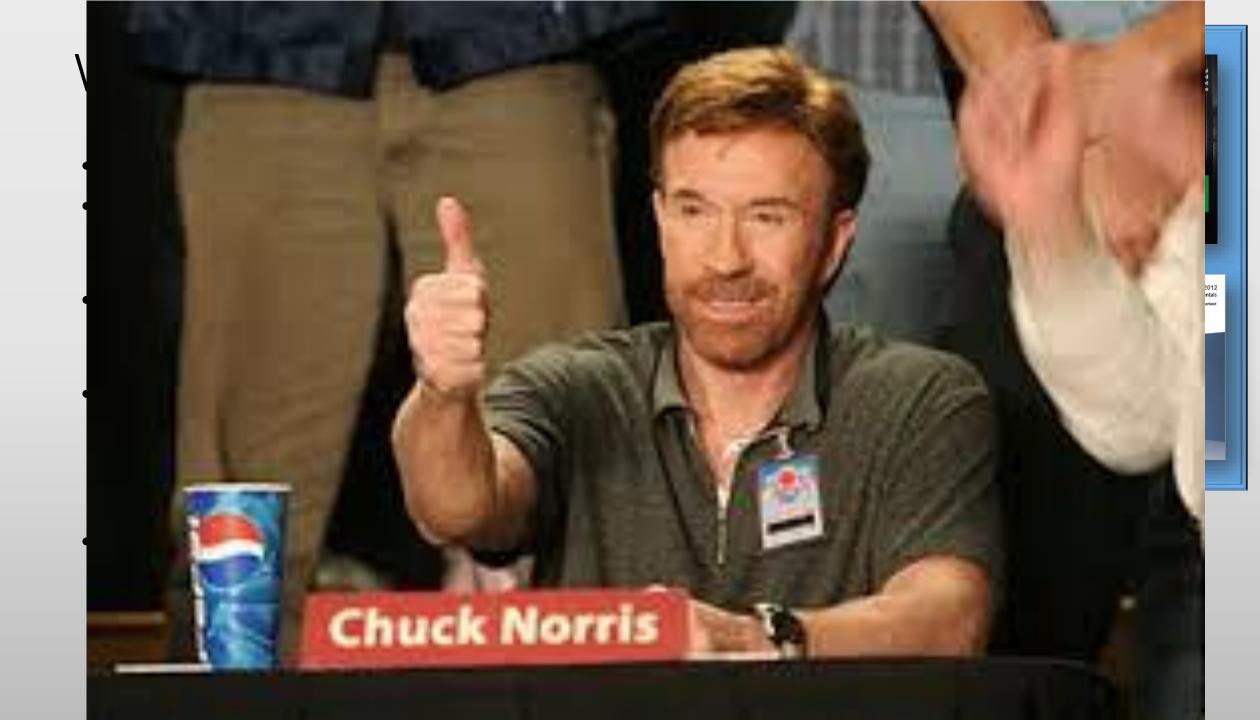

# What is Compliance Settings

- Previously known as Desired Configuration Management DCM
- Enable you to:
  - Define corporate configuration standards
  - Report on configuration compliance across managed Windows systems,
     Mobile devices and MAC OS X devices
  - Remediate clients
  - Company resource access
- The Art of knowing what to monitor
- Integration with Service Manager & Operations Manager

#### Terms And Concepts

- Configuration Item (CI)
  - Units of configuration that can be detected, applied, and removed from ConfigMgr managed machines
    - Application Cl
    - Operating System Cl
    - General CI
    - Software Updates CI
- Configuration Baseline
  - A collection of Cl's
  - Can be assigned to collections for compliance monitoring
- Profiles
  - Used to deploy settings to mobile devices
- Can be user and device based

#### Automatic remediation

- Automatic remediation
  - Built-in feature in CM2012
  - Works
    - Registry
    - Scripts
    - WMI
- Enabled on the CI
- Enabled on the Baseline
  - Otherwise the baseline will be monitoring only

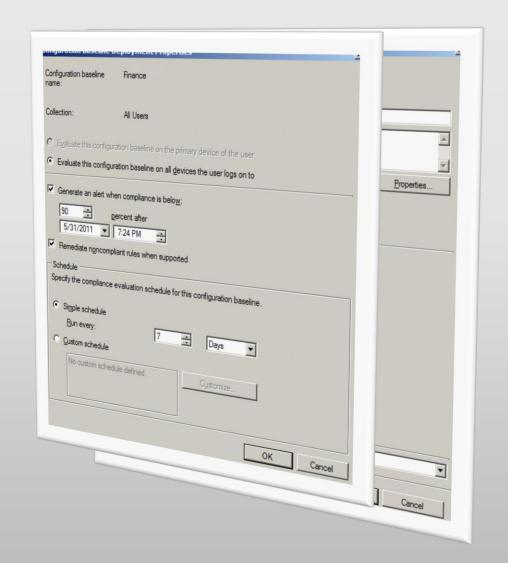

# Revisioning and Audit Tracking

- Revisions on each CI
- Can control the version released in the baseline

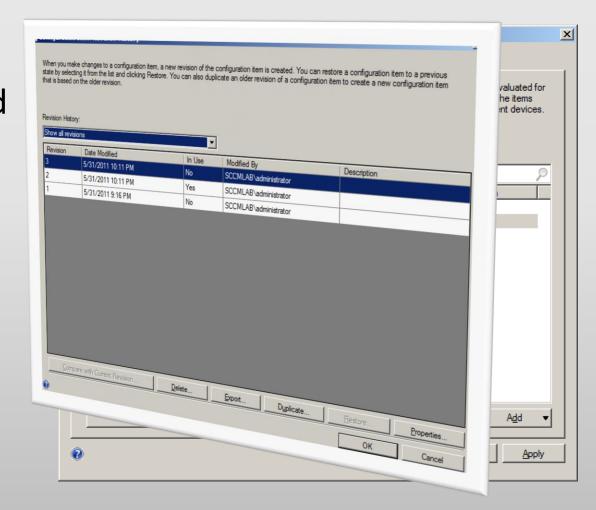

# Use cases

Let's go into demo mode

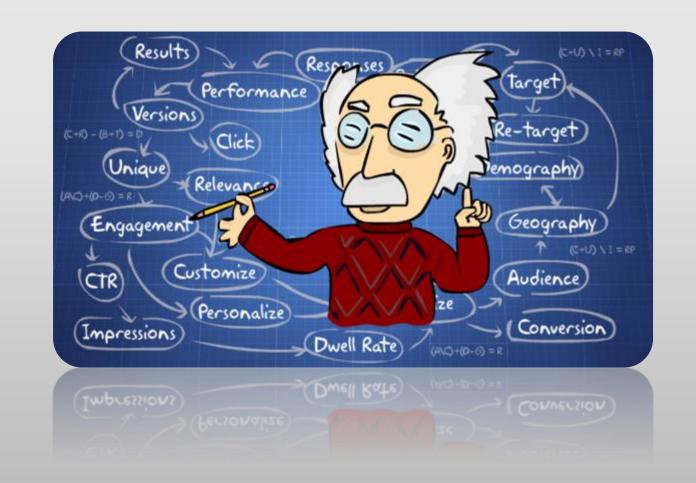

### Registry Management

- Client Remediation
  - Why: Configure Server for monitoring only
- Software Update Point
  - Why: Ensure all clients are using the correct SUP
- Proxy enabled
  - Why: Ensure all are using the correct Proxy settings

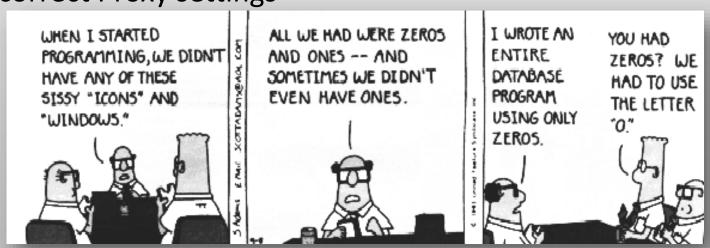

# Application tracking

- Application is installed
  - Why: White list & Black list
- Who installed the application
  - Why: Mostly for fun
- Gathering license information
  - Why: License control
  - http://www.techygeekshome.co.uk/2013/06/adobe-products-serial-numberreporting.html

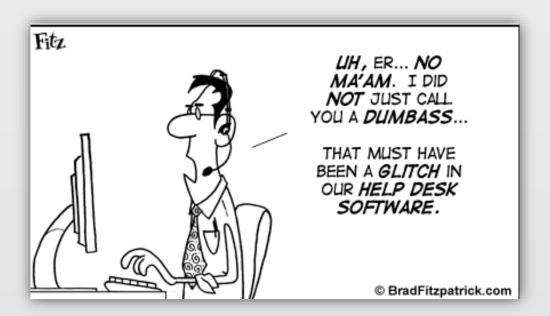

# Scripting

- Replace Group Policy
- Installing printers
  - Why: Replacing preferences and logon scripts
- Enable & Disable Windows settings
  - Why: Want to run Client Center ©
- Dealing with shortcuts
  - Why: Because we can
- Control MAC OS X

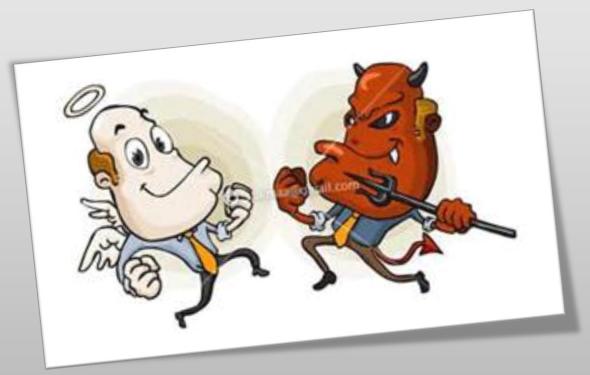

#### WMI

- Windows Management Instrumentation
  - The Tools (just a few)
    - WMI Object Browser
    - Scriptomatic
    - Coretech WMI and PowerShell explorer
- The namespaces
  - Standard CimV2
  - Server side root\SMS\Site\Site\_<Sitecode>
  - Client side root\ccm

# WMI examples

- Client Cache
  - Why: Because it's not part of the default client settings
- Restart required
  - Why: Create collection based on computers in reboot pending mode

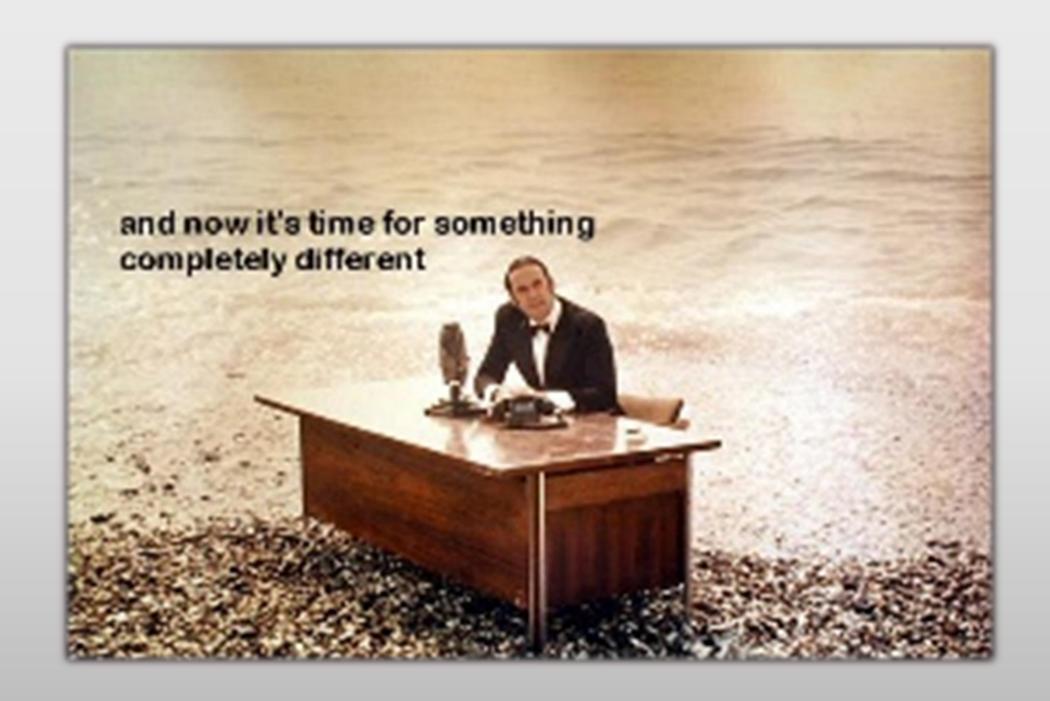

#### Resource Access Configuration

#### New Features\*

Configure networking profiles VPN profiles Support for Windows 8.1 Automatic VPN Wi-Fi protocol and authentication settings Management and distribution of certificates Configure remote connection to work PCs

#### **Benefits**

End users get access to company resources with no manual steps for them

#### Support platforms

Windows 8.1 Windows 8.1 RT iOS Android

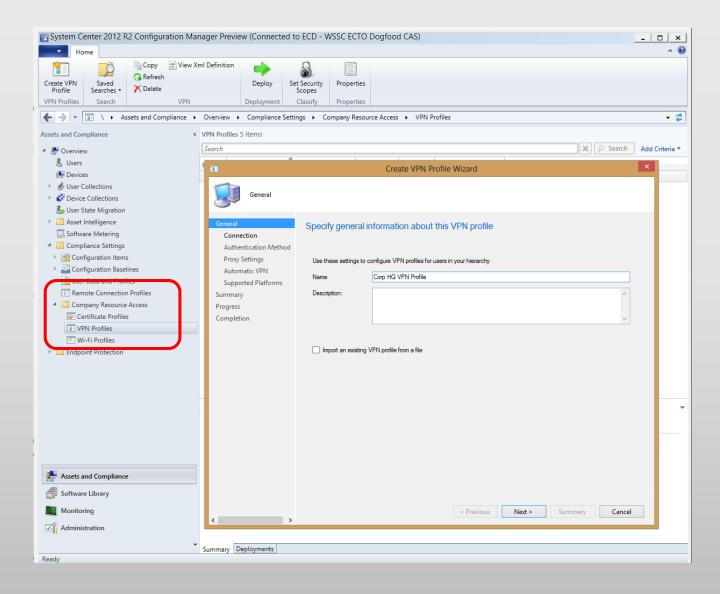

#### VPN Profile Management

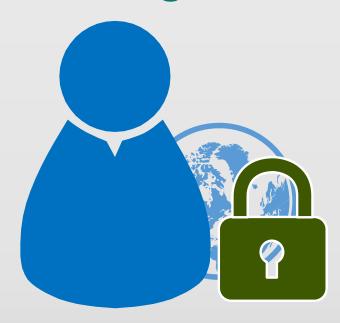

Support for major SSL VPN vendors

Support for VPN standards like PPTP, L2TP, IKEv2

SSL VPNs from Cisco, Juniper, Check Point, Microsoft, Dell SonicWALL, F5 Subset of vendors have Windows Windows RT VPN plug-in

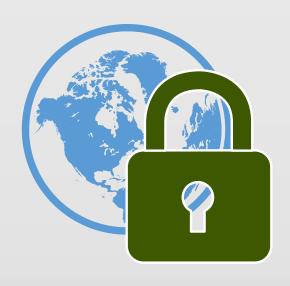

Automatic VPN connection

DNS name-based initiation support for Windows 8.1 and iOS Application ID based initiation support for Windows 8.1

#### Wi-Fi and Certificate Profiles

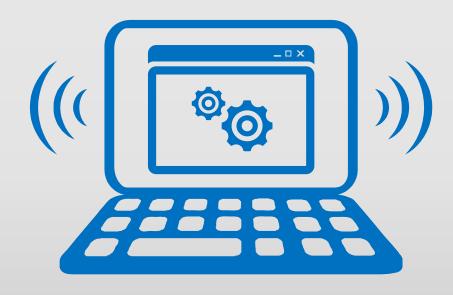

Wi-Fi settings

Manage Wi-Fi protocol and authentication settings Provision Wi-Fi networks that device can auto connect Specify certificate to be used for Wi-Fi connection

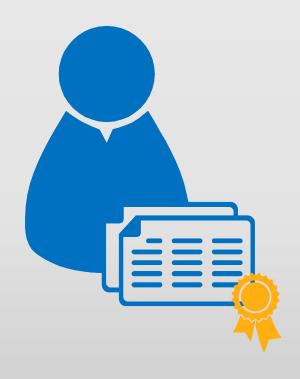

#### Manage and distribute certificates

Deploy trusted root certificates
Support for Simple Certificate Enrollment Protocol (SCEP)

#### Email profiles

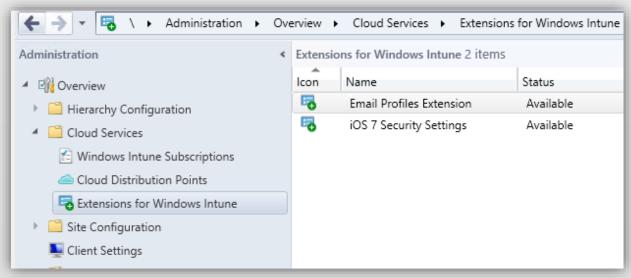

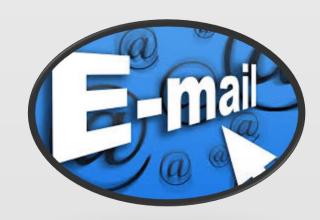

- New Intune extension
- Email ActiveSync settings to Windows Phone 8 and IOS

- Authentication
  - Certificate & Username/Password
- Selective wipe

#### Danke

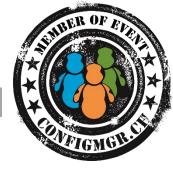

Herzlichen Dank Mirko Colemberg @mirkocolemberg blog.colemberg.ch

Bewertung der Session: Configmgr.ch

• Xing: <a href="https://www.xing.com/net/cmce">https://www.xing.com/net/cmce</a>

• Facebook: <a href="https://www.facebook.com/groups/411231535670608/">https://www.facebook.com/groups/411231535670608/</a>

• Linkedin: <a href="http://www.linkedin.com">http://www.linkedin.com</a>

• Twitter: <a href="https://twitter.com/configmgr\_ch">https://twitter.com/configmgr\_ch</a>

Nächster Event: Donnerstag 2. Oktober Digicomp Zürich Tagesthema OS-Deployment mit Johan Arwidmark und Mikael Nyström